# SWAでの異常なプロセス状態のトラブルシュー ティング

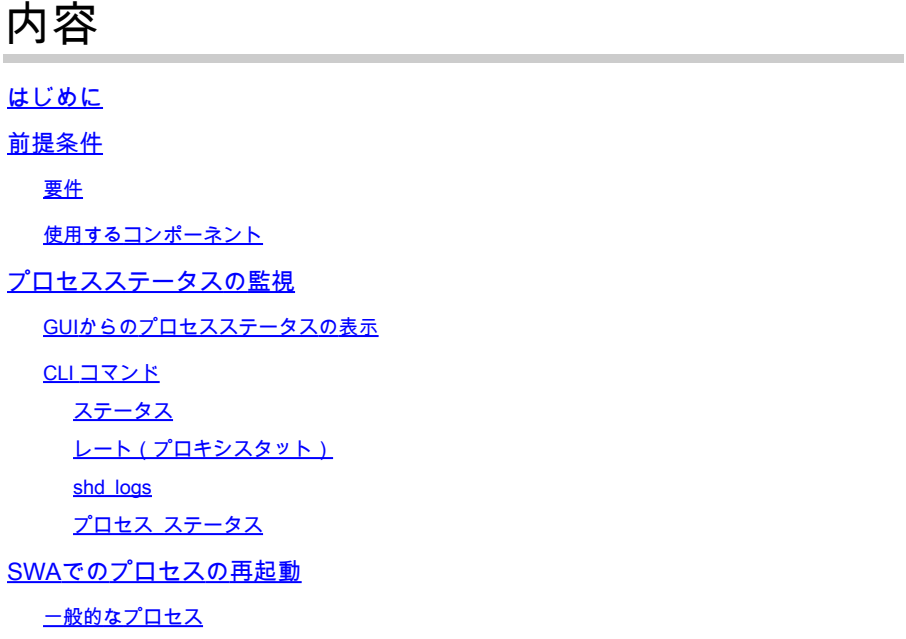

## はじめに

このドキュメントでは、プロセスステータスと、これを使用してSecure Web Appliance(SWA)の パフォーマンス問題をトラブルシューティングする方法について説明します。

### 前提条件

要件

次の項目に関する知識があることが推奨されます。

- 物理または仮想SWAがインストールされている。
- ライセンスの有効化またはインストール
- セキュアシェル(SSH)クライアント。
- セットアップウィザードが完了しました。
- SWAへの管理アクセス。

使用するコンポーネント

このドキュメントの内容は、特定のソフトウェアやハードウェアのバージョンに限定されるもの ではありません。

このドキュメントの情報は、特定のラボ環境にあるデバイスに基づいて作成されました。このド

キュメントで使用するすべてのデバイスは、クリアな(デフォルト)設定で作業を開始していま す。本稼働中のネットワークでは、各コマンドによって起こる可能性がある影響を十分確認して ください。

### プロセスステータスの監視

プロセス・ステータスは、GUI(グラフィカル・ユーザー・インタフェース)またはCLI(コマン ド・ライン・インタフェース)から監視できます。

GUIからのプロセスステータスの表示

GUIでプロセスの統計情報を表示するには、Reportingに移動してSystem Capacityを選択します 。[Time Range]を選択すると、目的のタイムスタンプのリソース割り当てを表示できます。

#### **System-Capacity**

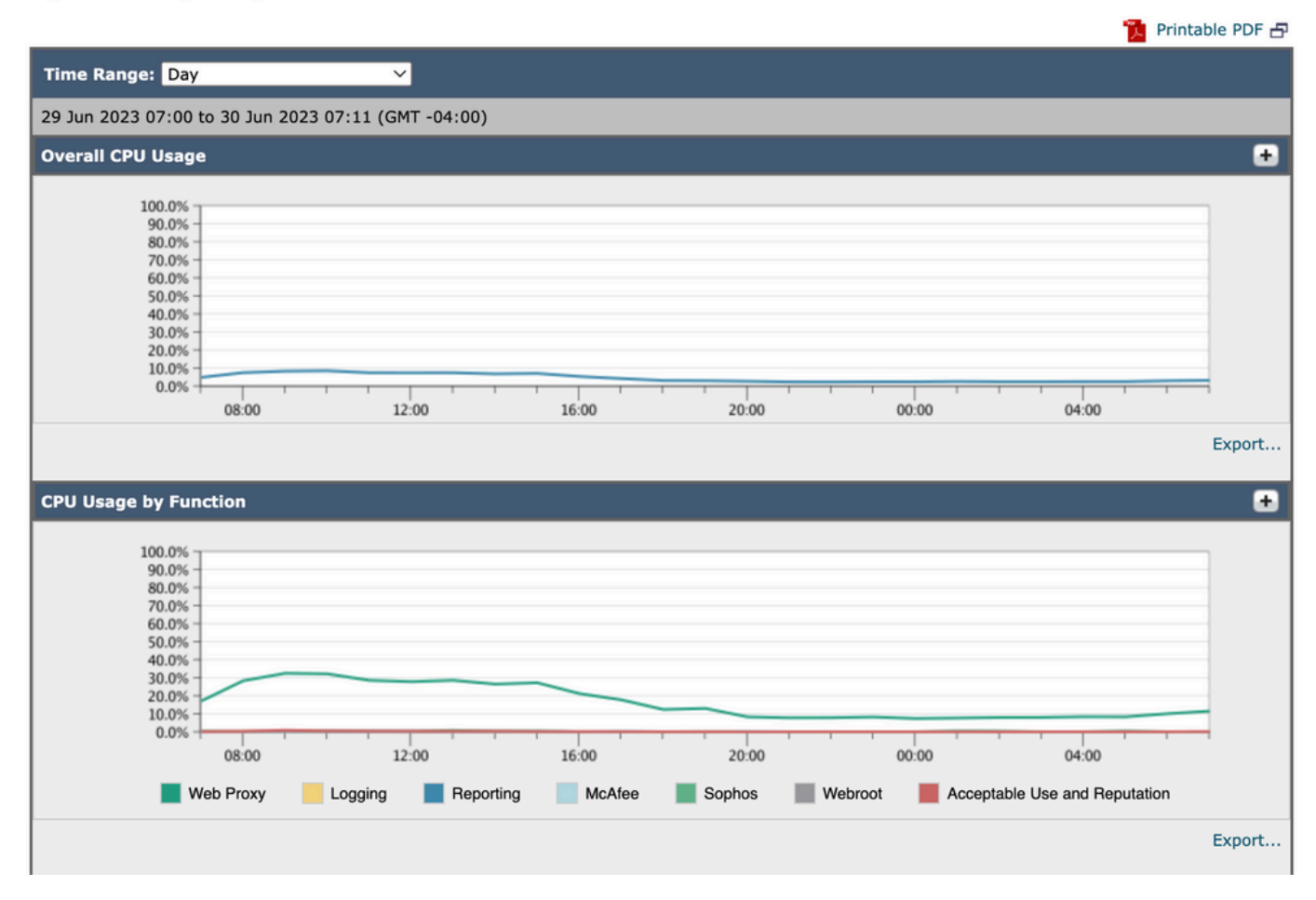

イメージシステムキャパシティ

Overall CPU Usage:合計CPU使用率の表示

機能別のCPU使用率:各サブプロセス、CPU割り当てを表示します。

プロキシバッファメモリ:プロキシプロセスのメモリ割り当てを表示します。

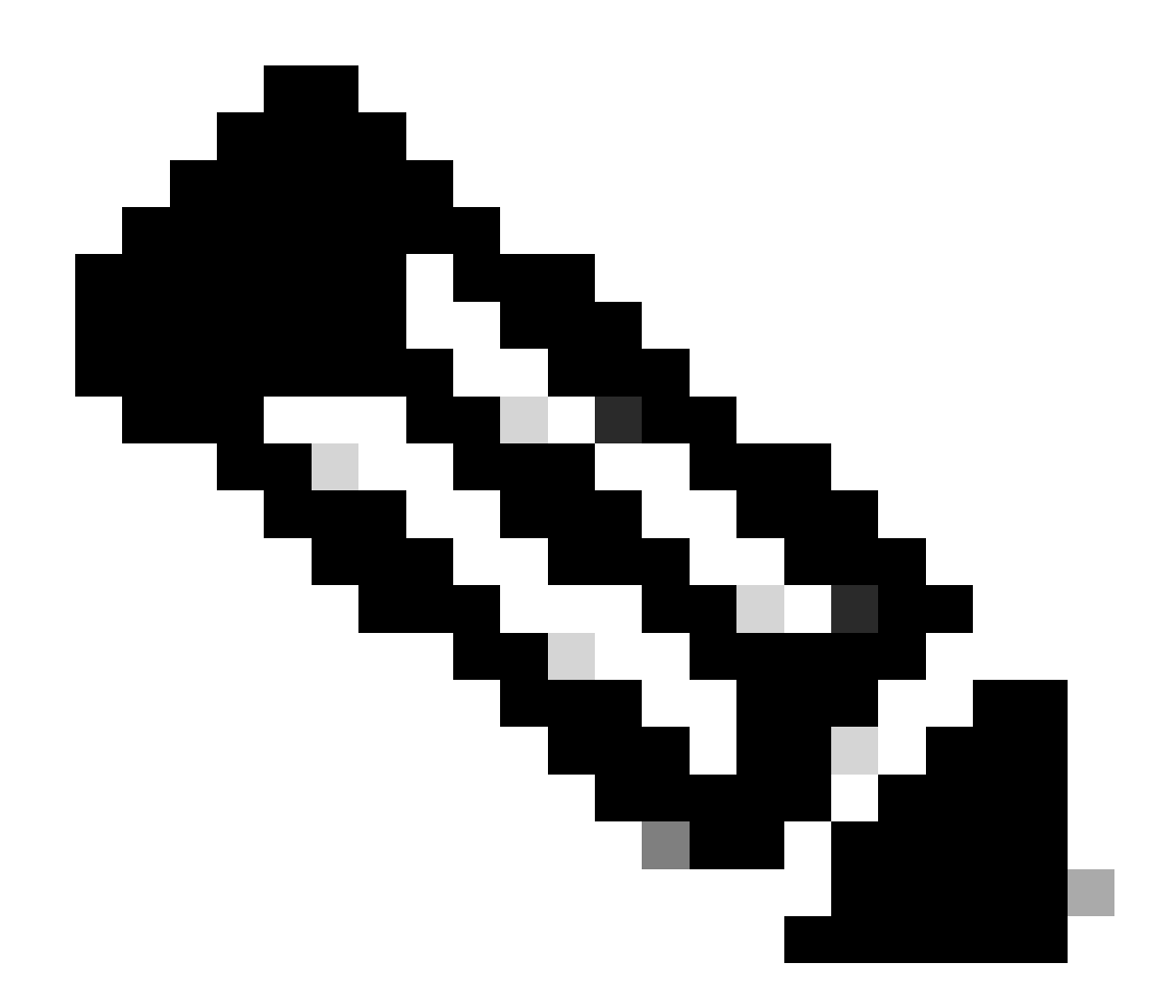

注:プロキシバッファメモリは、SWAの合計メモリ使用量ではありません。

### CLI コマンド

メインCPU負荷またはサブプロセスのステータスを表示する複数のCLIコマンドがあります。

ステータス

statusまたはstatus detailの出力から、SWAの全体的なCPU使用率を確認できます。これらのコマ ンドは、現在のCPU負荷を示します。

SWA\_CLI)> status

Enter "status detail" for more information.

Status as of: Sat Jun 24 06:29:42 2023 EDT Up since: Fri May 05 22:40:40 2023 EDT (49d 7h 49m 2s)

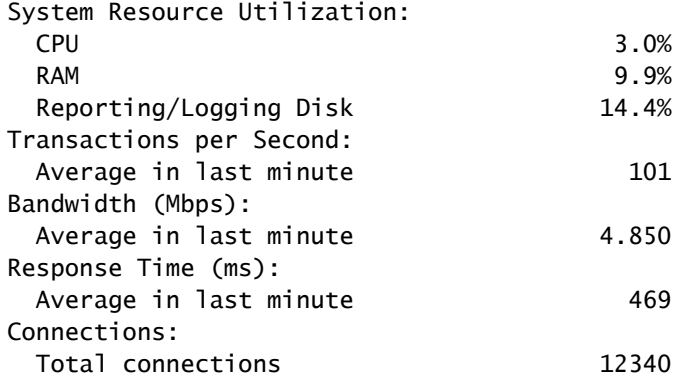

SWA\_CLI> status detail

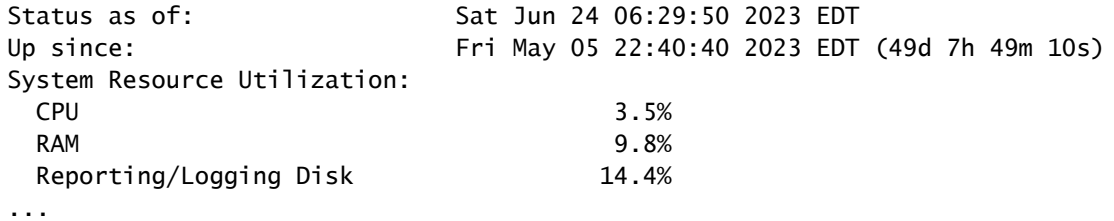

レート(プロキシスタット)

rate CLIコマンドを使用すると、プロキシプロセスの負荷が表示されます。これは、SWAのメイ ンプロセスであるサブプロセスです。このコマンドは、15秒ごとに自動的に更新されます。

SWA\_CLI> rate

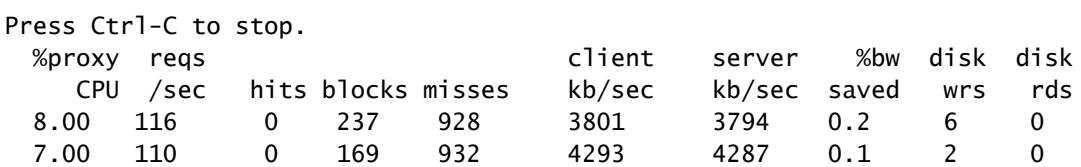

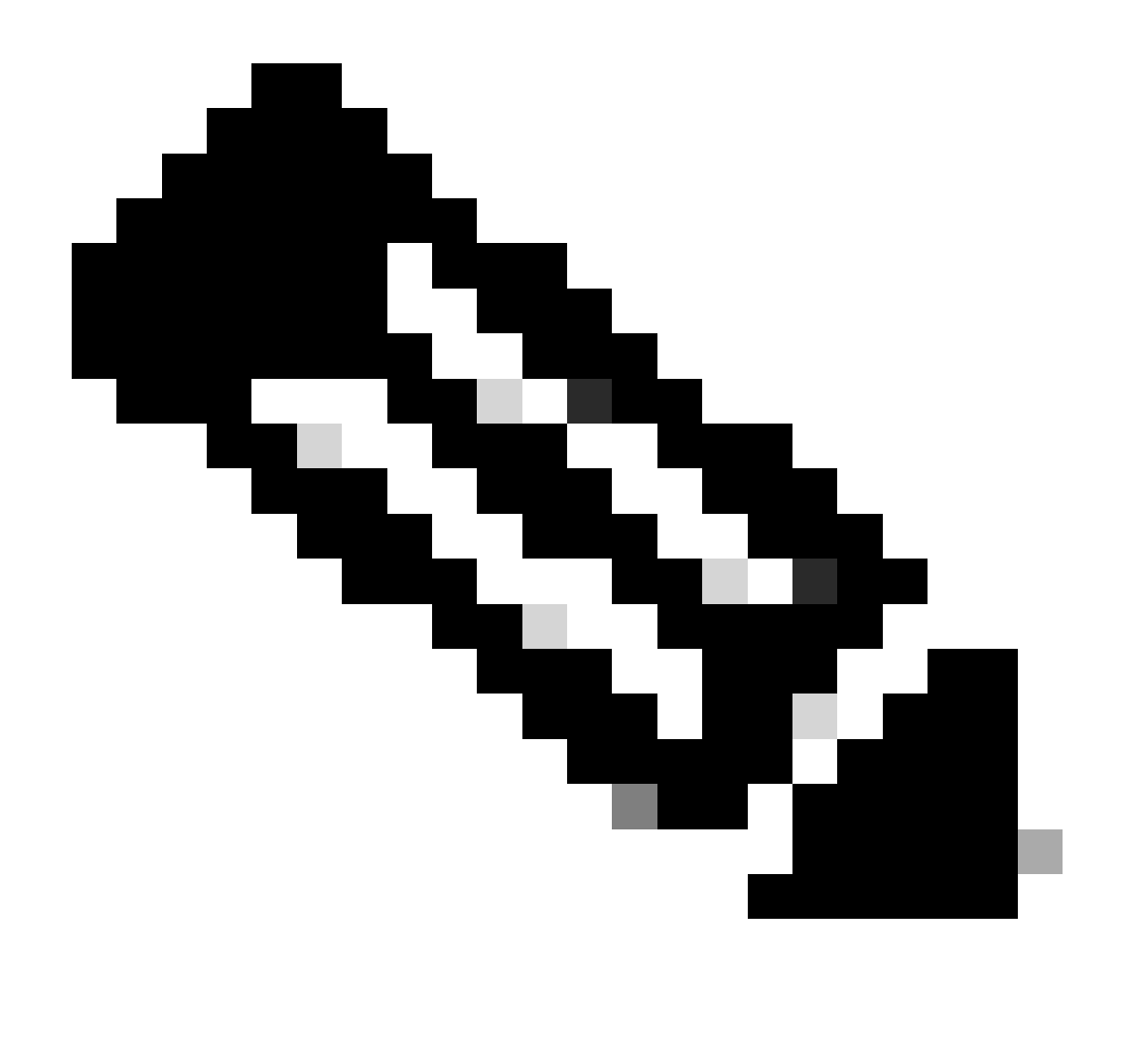

注:「proxystat」は、「rate」コマンドと同じ出力を持つ別のCLIコマンドです

shd\_logs

プロキシプロセスのステータスやレポートプロセスのステータスなどのメインプロセスのステー タスは、SHD\_Logsから表示できます。SHDログの詳細については、次のリンクを参照してくだ さい。

[https://www.cisco.com/c/en/us/support/docs/security/secure-web-appliance/220446-troubleshoot](https://www.cisco.com/c/en/us/support/docs/security/secure-web-appliance/220446-troubleshoot-secure-web-appliance-perfor.html)[secure-web-appliance-perfor.html](https://www.cisco.com/c/en/us/support/docs/security/secure-web-appliance/220446-troubleshoot-secure-web-appliance-perfor.html)

shd\_logsの出力例を次に示します。

Sat Jun 24 06:30:29 2023 Info: Status: CPULd 2.9 DskUtil 14.4 RAMUtil 9.8 Reqs 112 Band 22081 Latency 4

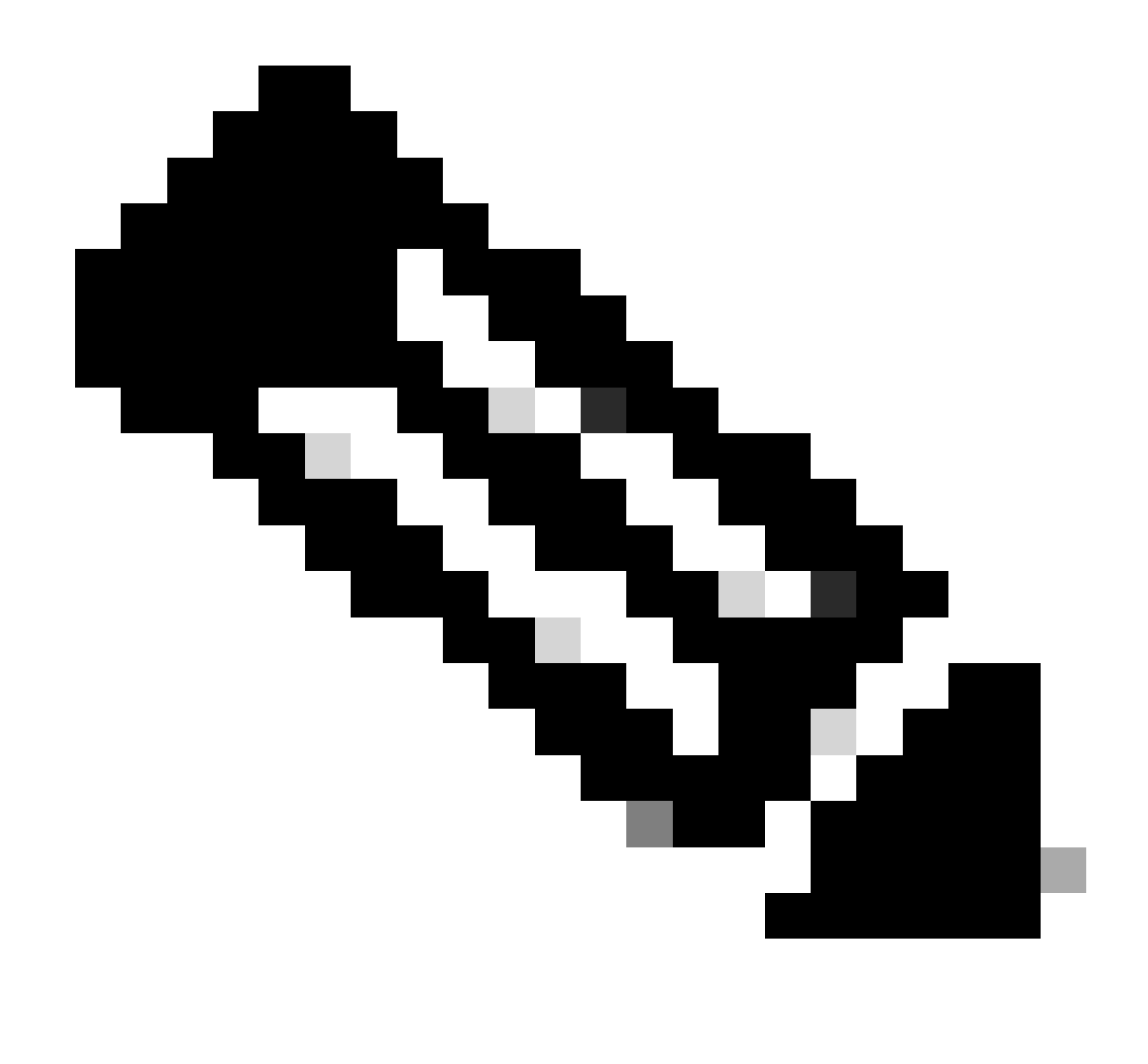

注:shd\_logsには、grepまたはtail CLIコマンドからアクセスできます。

プロセス\_ステータス

プロセスステータスを表示するために、バージョン14.5以降では、SWAに新しいコマンド process\_statusがあります。このコマンドは、SWAのプロセスの詳細を取得します。

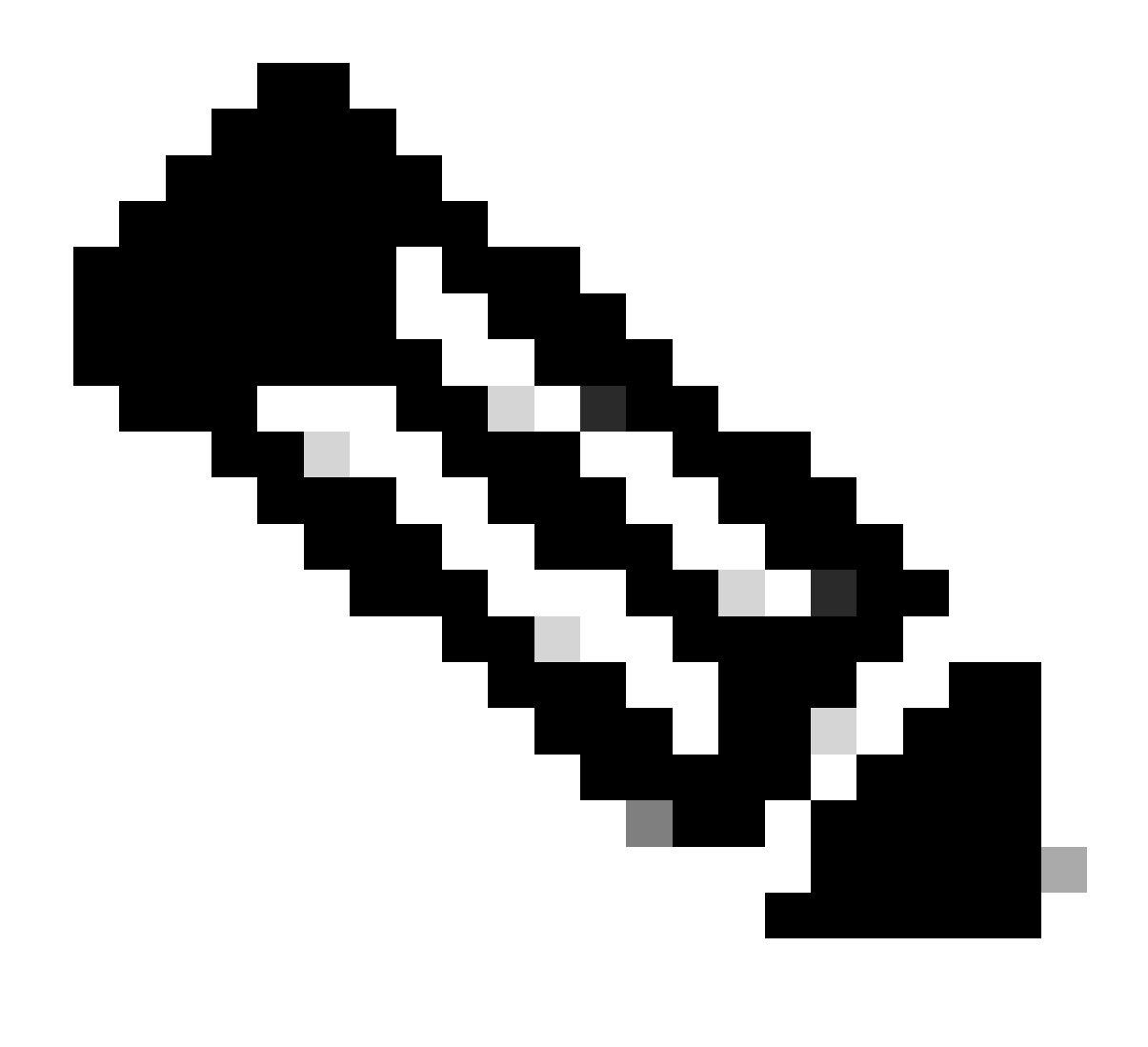

#### 注:このコマンドは管理モードでのみ使用できます。

#### **SWA\_CLI> process\_status**

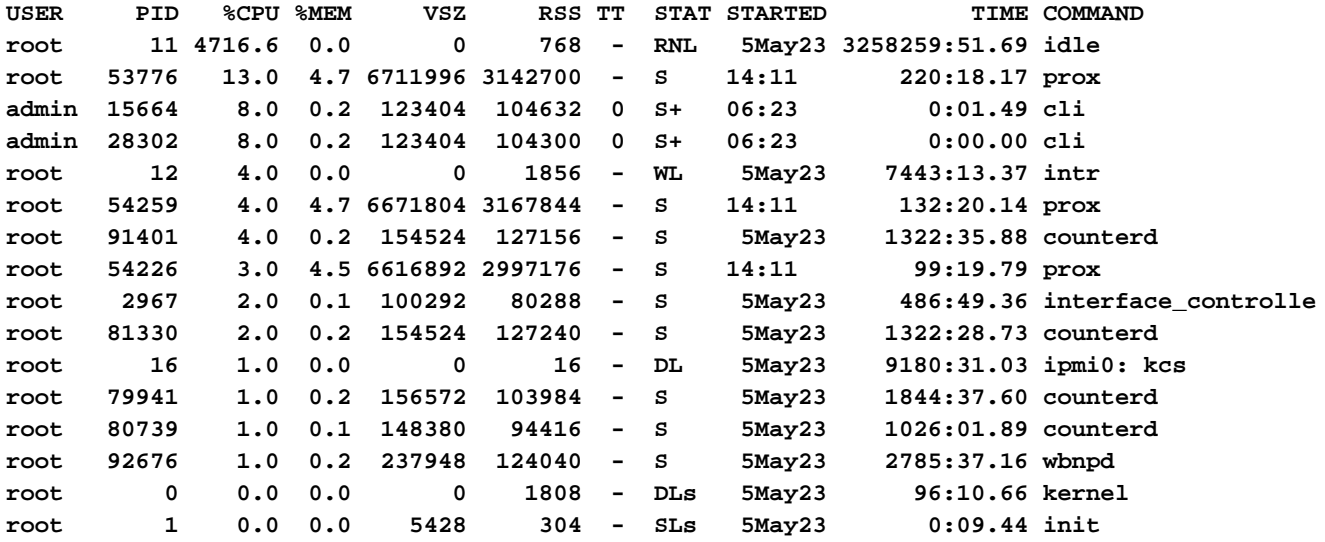

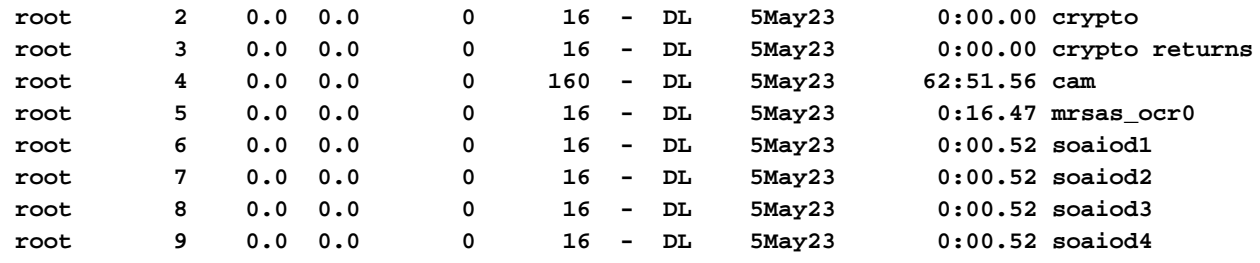

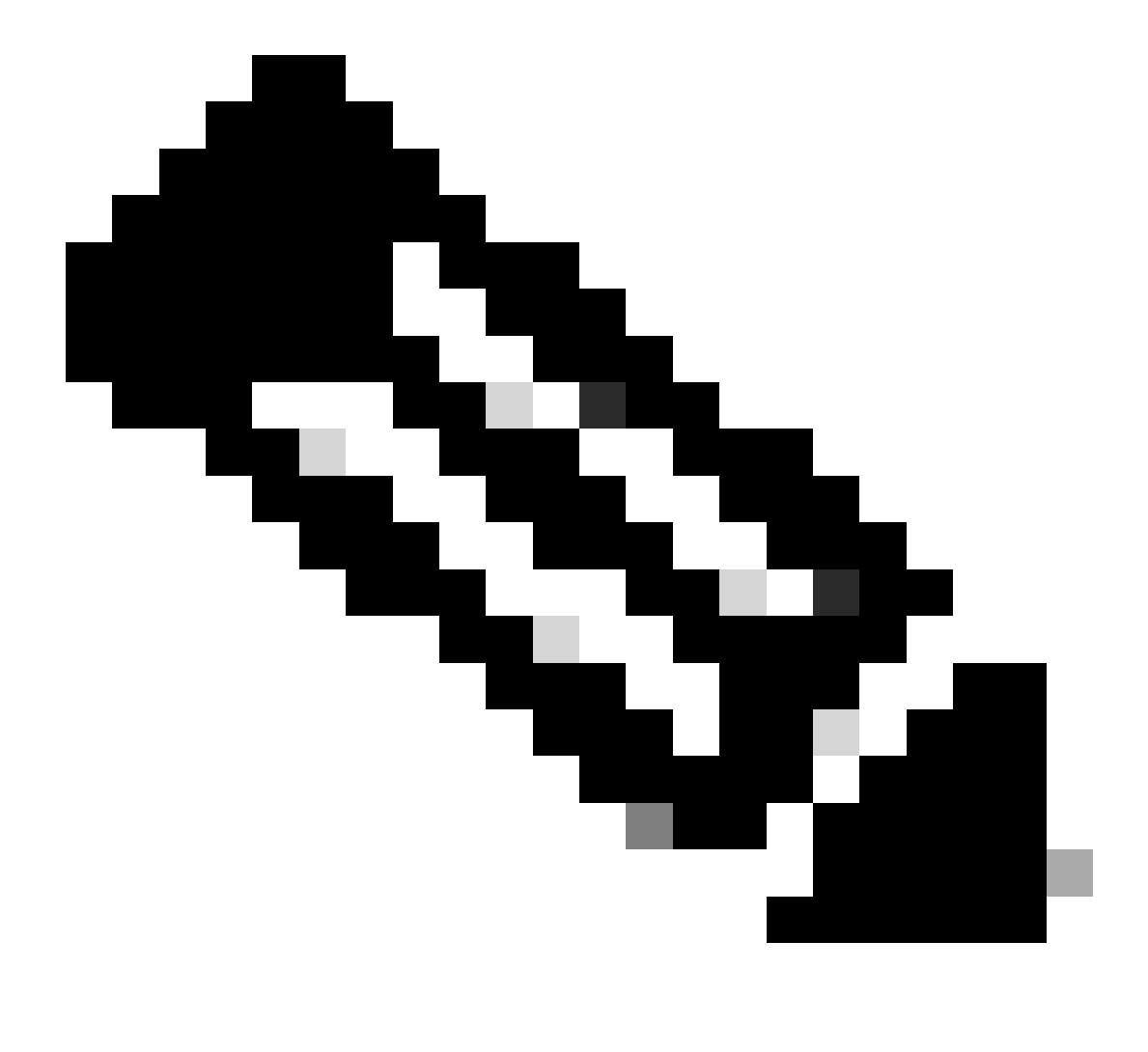

注:プロセスのCPU使用率。これは直前(リアルタイム)の1分間までの減衰平均です。 これが計算される時間ベースは変化するため(プロセスが非常に若くなる可能性がある ため)、すべての%CPUフィールドの合計が100%を超える可能性があります。

%MEM:このプロセスが使用する実メモリの割合

VSZ:仮想サイズ (Kバイト) (別名vsize)

RSS:プロセスの実メモリ(常駐セット)サイズ(1024バイト単位)。

TT:制御端末のパス名の省略形(存在する場合)。

STAT

統計情報は、「RNL」などの一連の文字によって示されます。最初の文字は、プロセスの実行状 態を示します。

- D:ディスク(またはその他の短期的な割り込み不可)待機のプロセスをマークします。
- I:アイドル状態(約20秒より長くスリープ状態にある)のプロセスをマークします。
- L:ロックの獲得を待機しているプロセスをマークします。
- R:実行可能なプロセスをマークします。
- S:約20秒未満スリープ状態のプロセスをマークします。
- T:停止したプロセスをマークします。
- W:アイドル状態の割り込みスレッドをマークします。
- Z:デッドプロセス(「ゾンビ」)をマークします。
- これらの後に追加の文字がある場合は、追加の状態情報を示します。
- +:プロセスは、その制御端末のフォアグラウンドプロセスグループにあります。
- <:プロセスによってCPUスケジューリングの優先度が上がっています。
- C:プロセスはcapsicum(4)機能モードです。
- E:プロセスを終了しようとしています。Jはjail(2)に含まれるプロセスをマークします。
- L :プロセスのコアにロックされたページがある(raw I/Oなど)。
- N:プロセスのCPUスケジューリングの優先度が低下している
- s:プロセスはセッションリーダーです。
- V : vfork(2)の間、プロセスの親プロセスは一時停止され、プロセスの実行または終了を待機 します。
- W:プロセスが交換されます。
- X:プロセスはトレースまたはデバッグされています。

#### TIME:累積CPU時間、ユーザ+システム

### SWAでのプロセスの再起動

一般的なプロセス

CLIからSWAサービスとプロセスを再起動できます。次に手順を示します。

ステップ1:CLIにログインします。

ステップ 2:型診断

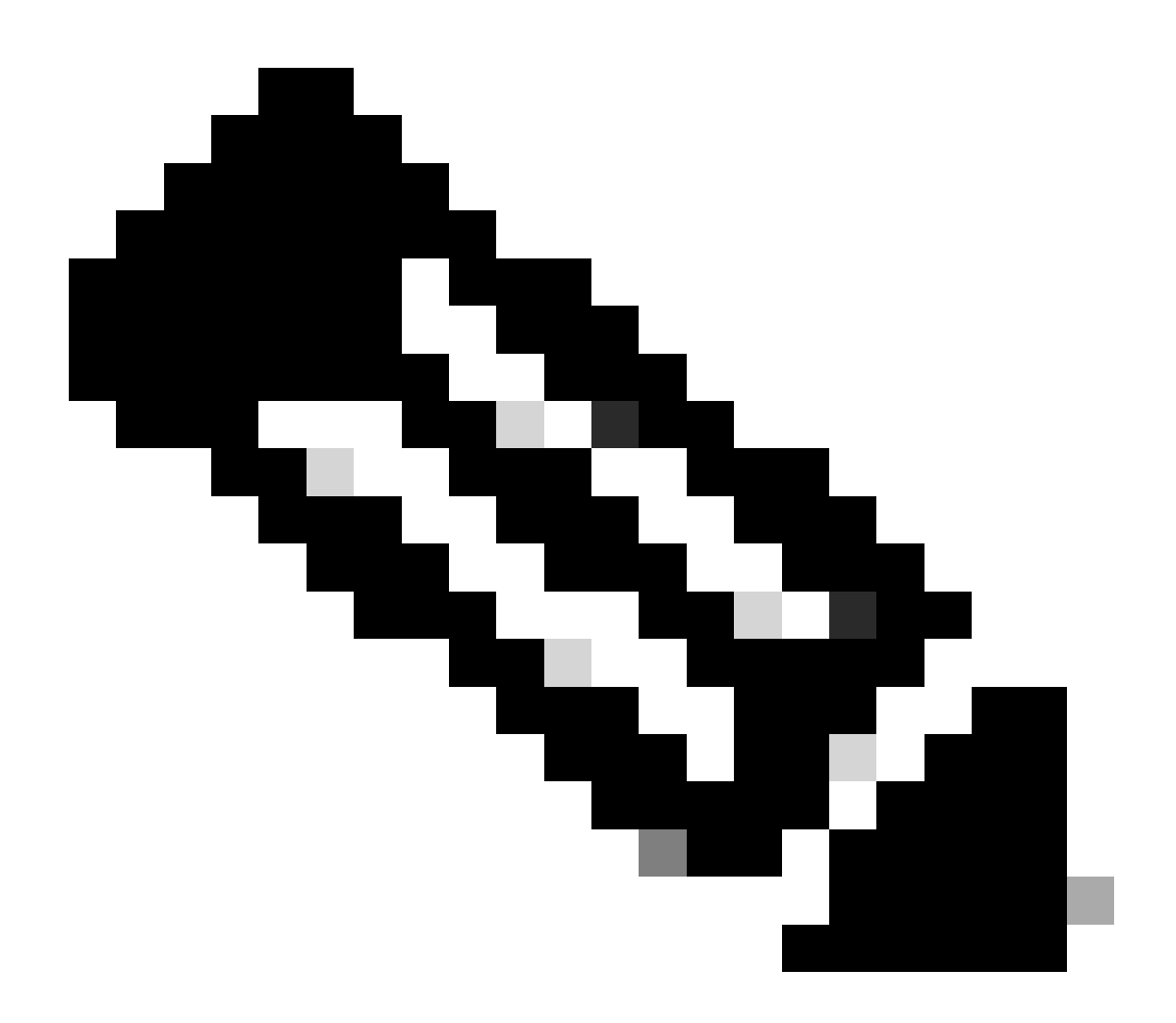

注:diagnosticはCLIの隠しコマンドであるため、このコマンドにTABを自動入力するこ とはできません。

ステップ 3:サービスの選択

ステップ 4:再起動するサービス/プロセスを選択します。

ステップ 5:再起動を選択します

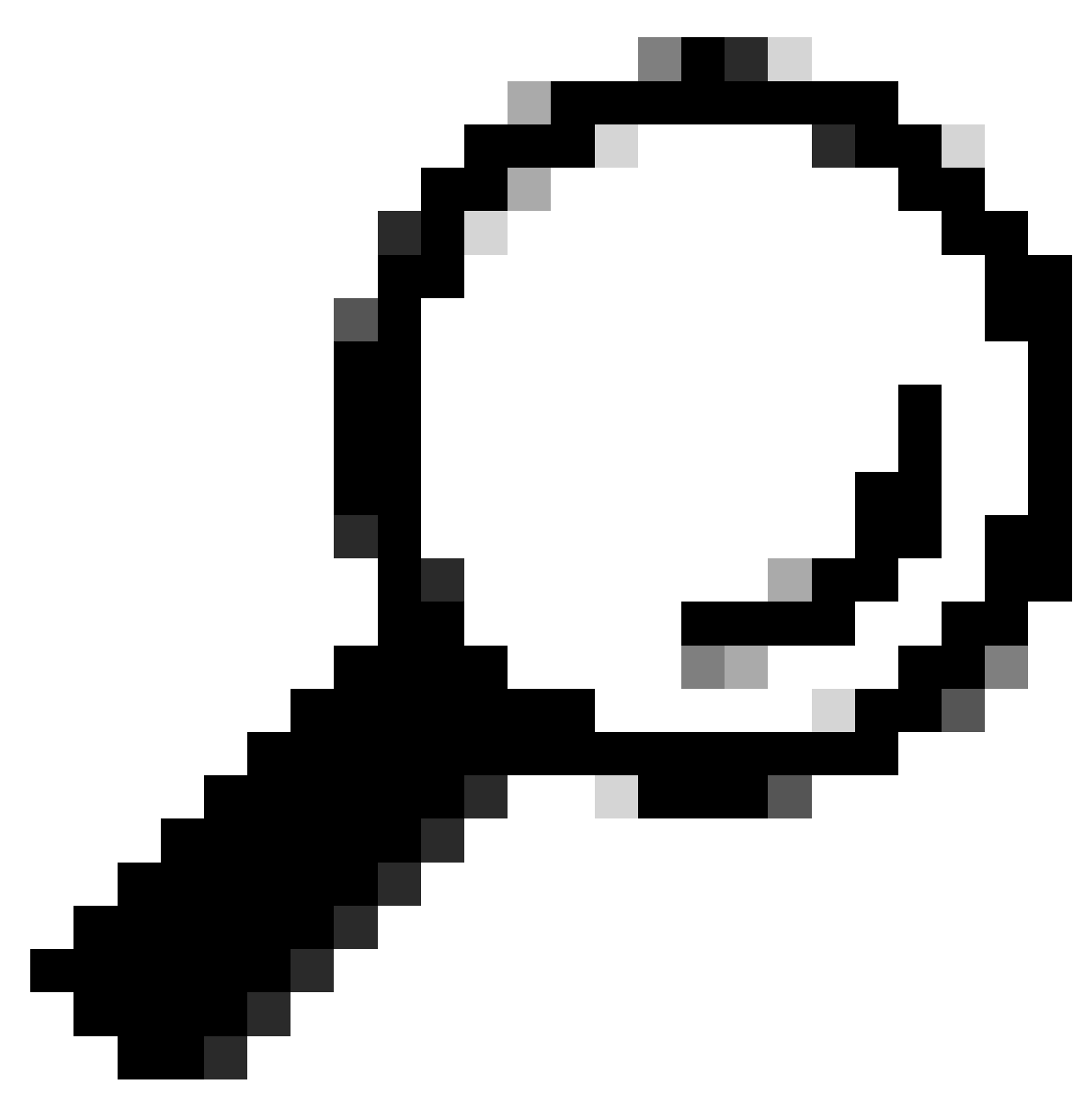

ヒント:プロセスのステータスは「ステータス」セクションで確認できます。

この例では、GUIに対して応答のあるWEBUIプロセスが再起動されています。

SWA\_CLI> diagnostic

Choose the operation you want to perform: - NET - Network Diagnostic Utility. - PROXY - Proxy Debugging Utility. - REPORTING - Reporting Utilities. - SERVICES - Service Utilities. []> SERVICES Choose one of the following services:

- AMP - Secure Endpoint

- AVC - AVC

- ADC ADC - DCA - DCA - WBRS - WBRS - EXTFEED - ExtFeed  $-$  L4TM  $-$  L4TM - ANTIVIRUS - Anti-Virus xiServices - AUTHENTICATION - Authentication Services - MANAGEMENT - Appliance Management Services - REPORTING - Reporting Associated services - MISCSERVICES - Miscellaneous Service - OCSP - OSCP - UPDATER - UPDATER - SICAP - SICAP - SNMP - SNMP - SNTP - SNTP - VMSERVICE - VM Services - WEBUI - Web GUI - SMART\_LICENSE - Smart Licensing Agent - WCCP - WCCP []> WEBUI Choose the operation you want to perform: - RESTART - Restart the service - STATUS - View status of the service
- []> RESTART

gui is restarting.

プロキシプロセスの再起動

プロキシのメインプロセスであるプロキシプロセスを再起動するには、次の手順でCLIを使用でき ます。

ステップ1:CLIにログインします。

ステップ 2:型診断

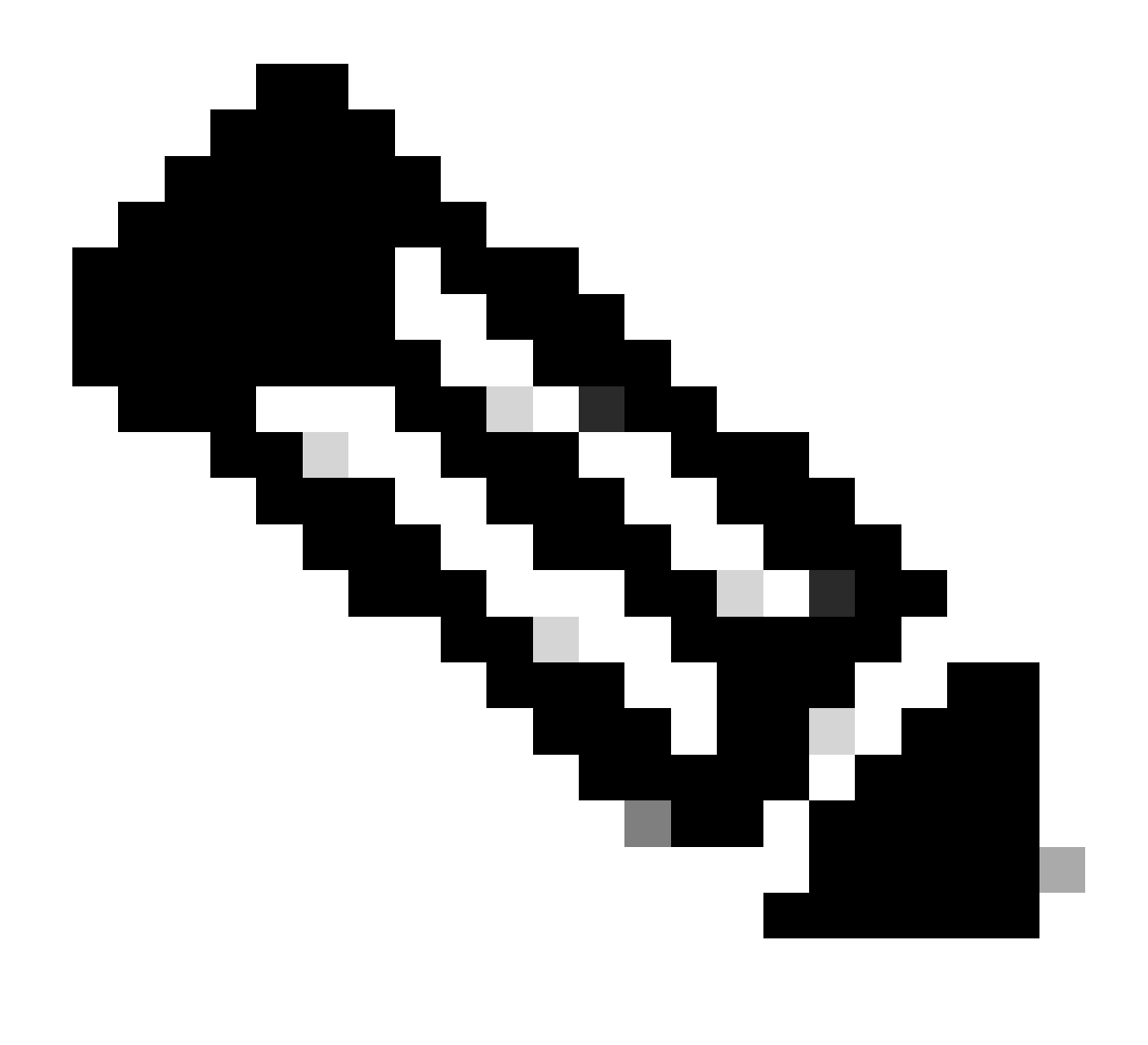

注:diagnosticはCLIの隠しコマンドであるため、このコマンドにTABを自動入力するこ とはできません。

ステップ 3:プロキシの選択

ステップ 4:KICKと入力します(これは隠しコマンドです)。

ステップ 5:yesの場合はYを選択します。

SWA\_CLI>diagnostic

Choose the operation you want to perform: - NET - Network Diagnostic Utility. - PROXY - Proxy Debugging Utility. - REPORTING - Reporting Utilities. - SERVICES - Service Utilities. []> PROXY

Choose the operation you want to perform:

- SNAP - Take a snapshot of the proxy - OFFLINE - Take the proxy offline (via WCCP) - RESUME - Resume proxy traffic (via WCCP) - CACHE - Clear proxy cache - MALLOCSTATS - Detailed malloc stats in the next entry of the track stat log - PROXYSCANNERMAP - Show mapping between proxy and corresponding scanners []> KICK Kick the proxy? Are you sure you want to proceed? [N]> Y

## 関連情報

- [AsyncOS 15.0 for Cisco Secure Web Applianceユーザガイド LD\(限定導入\) トラブル](https://www.cisco.com/c/en/us/td/docs/security/wsa/wsa-15-0/user-guide/wsa-userguide-15-0/b_WSA_UserGuide_11_7_appendix_010111.html) [シューティング\[Cisco Secure Web Appliance\] – シスコ](https://www.cisco.com/c/en/us/td/docs/security/wsa/wsa-15-0/user-guide/wsa-userguide-15-0/b_WSA_UserGuide_11_7_appendix_010111.html)
- [セキュアなWebアプライアンスのベストプラクティスの使用:シスコ](https://www.cisco.com/c/en/us/support/docs/security/secure-web-appliance/220375-use-secure-web-appliance-best-practices.html)
- [ps\(1\) \(freebsd org\)](https://man.freebsd.org/cgi/man.cgi?ps(1))

翻訳について

シスコは世界中のユーザにそれぞれの言語でサポート コンテンツを提供するために、機械と人に よる翻訳を組み合わせて、本ドキュメントを翻訳しています。ただし、最高度の機械翻訳であっ ても、専門家による翻訳のような正確性は確保されません。シスコは、これら翻訳の正確性につ いて法的責任を負いません。原典である英語版(リンクからアクセス可能)もあわせて参照する ことを推奨します。